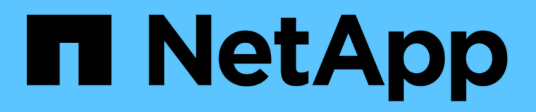

## **Installazione e configurazione** ONTAP 9

NetApp April 24, 2024

This PDF was generated from https://docs.netapp.com/itit/ontap/smbc/smbc\_install\_confirm\_ontap\_cluster.html on April 24, 2024. Always check docs.netapp.com for the latest.

# **Sommario**

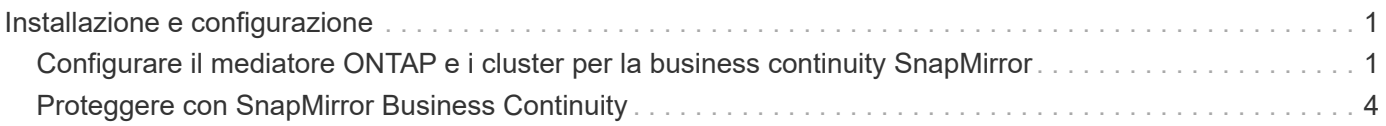

# <span id="page-2-0"></span>**Installazione e configurazione**

## <span id="page-2-1"></span>**Configurare il mediatore ONTAP e i cluster per la business continuity SnapMirror**

SnapMirror Business Continuity (SM-BC) utilizza cluster peered per garantire la disponibilità dei dati in caso di failover. Il mediatore ONTAP è una risorsa chiave che garantisce la business continuity, monitorando lo stato di salute di ogni cluster. Per configurare SM-BC, è necessario prima installare il mediatore ONTAP e assicurarsi che i cluster primari e secondari siano configurati correttamente.

Una volta installato il mediatore ONTAP e configurato i cluster, è necessario [initialize-the-ontap-mediator] Il mediatore ONTAP da utilizzare con SM-BC. Devi quindi [Creare, inizializzare e mappare il gruppo di coerenza](#page-5-0) [per SM-BC](#page-5-0)

### **Mediatore ONTAP**

Il mediatore ONTAP stabilisce un quorum per i cluster ONTAP in una relazione SM-BC. Coordina il failover automatico quando viene rilevato un guasto, determinando quale cluster agisce come principale e garantendo che i dati vengano serviti da e verso la destinazione corretta.

#### **Prerequisiti per il mediatore ONTAP**

• Il mediatore ONTAP include un proprio set di prerequisiti. È necessario soddisfare questi prerequisiti prima di installare il mediatore.

Per ulteriori informazioni, vedere ["Preparare l'installazione del servizio ONTAP Mediator".](https://docs.netapp.com/us-en/ontap-metrocluster/install-ip/task_configuring_the_ontap_mediator_service_from_a_metrocluster_ip_configuration.html)

• Per impostazione predefinita, il supporto ONTAP fornisce il servizio tramite la porta TCP 31784. Assicurarsi che la porta 31784 sia aperta e disponibile tra i cluster ONTAP e il mediatore.

### **Installare il mediatore ONTAP e confermare la configurazione del cluster**

Procedere con ciascuna delle seguenti operazioni. Per ogni fase, è necessario confermare che la configurazione specifica è stata eseguita. Utilizza il link incluso dopo ogni passaggio per ottenere ulteriori informazioni in base alle necessità.

#### **Fasi**

1. Installare il servizio ONTAP Mediator prima di assicurarsi che i cluster di origine e di destinazione siano configurati correttamente.

#### [Preparazione all'installazione o all'aggiornamento del servizio ONTAP Mediator](https://docs.netapp.com/it-it/ontap/mediator/index.html)

2. Verificare che esista una relazione di peering del cluster tra i cluster.

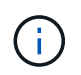

L'IPSpace predefinito è richiesto da SM-BC per le relazioni peer del cluster. Un IPSpace personalizzato non è supportato.

#### [Configurare le relazioni peer](https://docs.netapp.com/it-it/ontap/task_dp_prepare_mirror.html)

3. Verificare che le VM di storage siano create su ciascun cluster.

#### [Creazione di una SVM](https://docs.netapp.com/it-it/ontap/smb-config/create-svms-data-access-task.html)

4. Verificare l'esistenza di una relazione peer tra le VM di storage su ciascun cluster.

[Creazione di una relazione di peering SVM](https://docs.netapp.com/it-it/ontap/peering/create-intercluster-svm-peer-relationship-93-later-task.html)

5. Verificare che i volumi esistano per le LUN.

[Creazione di un volume](https://docs.netapp.com/it-it/ontap/smb-config/create-volume-task.html)

6. Verificare che sia stata creata almeno una LIF SAN su ciascun nodo del cluster.

["Considerazioni per le LIF in un ambiente SAN cluster"](https://docs.netapp.com/it-it/ontap/san-admin/lifs-cluster-concept.html)

["Creazione di una LIF"](https://docs.netapp.com/ontap-9/topic/com.netapp.doc.dot-cm-sanag/GUID-4B666C44-694A-48A3-B0A9-517FA7FD2502.html?cp=13_6_4_0)

7. Verificare che i LUN necessari siano creati e mappati a un igroup, che viene utilizzato per mappare i LUN all'iniziatore sull'host dell'applicazione.

[Creare LUN e mappare igroups](https://docs.netapp.com/it-it/ontap/san-admin/create-luns-mapping-igroups-task.html)

8. Eseguire nuovamente la scansione dell'host dell'applicazione per rilevare eventuali nuove LUN.

### **Inizializzare il mediatore ONTAP per SM-BC**

Una volta installato il mediatore ONTAP e confermata la configurazione del cluster, è necessario inizializzare il mediatore ONTAP per il monitoraggio del cluster. È possibile inizializzare il supporto ONTAP utilizzando Gestione di sistema o l'interfaccia utente di ONTAP.

#### **System Manager**

Con Gestione di sistema, è possibile configurare il server ONTAP Mediator per il failover automatico. È inoltre possibile sostituire SSL e CA autofirmati con certificati SSL e CA validati di terze parti, se non è già stato fatto.

#### **Fasi**

- 1. Accedere a **protezione > Panoramica > Mediator > Configura**.
- 2. Selezionare **Aggiungi** e immettere le seguenti informazioni sul server ONTAP Mediator:
	- Indirizzo IPv4
	- Nome utente
	- Password
	- Certificato

#### **CLI**

È possibile inizializzare il mediatore ONTAP dal cluster primario o secondario utilizzando l'interfaccia CLI di ONTAP. Quando si invia il mediator add Su un cluster, il mediatore ONTAP viene aggiunto automaticamente sull'altro cluster.

#### **Fasi**

1. Inizializzare Mediator su uno dei cluster:

```
snapmirror mediator add -mediator-address IP_Address -peer-cluster
cluster name -username user name
```
**Esempio**

cluster1::> snapmirror mediator add -mediator-address 192.168.10.1 -peer-cluster cluster2 -username mediatoradmin Notice: Enter the mediator password.

Enter the password: \*\*\*\*\*\* Enter the password again: \*\*\*\*\*\*

2. Controllare lo stato della configurazione del Mediator:

snapmirror mediator show

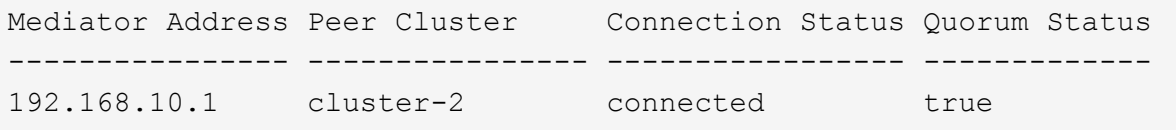

Quorum Status Indica se le relazioni del gruppo di coerenza SnapMirror sono sincronizzate con il mediatore; uno stato di true indica che la sincronizzazione è stata eseguita correttamente.

# <span id="page-5-0"></span>**Proteggere con SnapMirror Business Continuity**

La configurazione della protezione mediante la business continuity di SnapMirror implica la selezione delle LUN nel cluster di origine di ONTAP e l'aggiunta di tali LUN a un gruppo di coerenza.

#### **Prima di iniziare**

- È necessario disporre di un ["Licenza SnapMirror Synchronous".](https://docs.netapp.com/us-en/ontap/system-admin/manage-license-task.html#view-details-about-a-license)
- È necessario essere un amministratore di cluster o di macchine virtuali per lo storage.
- Tutti i volumi costituenti di un gruppo di coerenza devono trovarsi in una singola VM di storage (SVM).
	- Le LUN possono risiedere su volumi diversi.
- Il cluster di origine e di destinazione non può essere lo stesso.
- Non è possibile stabilire relazioni di gruppo di coerenza SM-BC tra cluster ASA e cluster non ASA.
- L'IPSpace predefinito è richiesto da SM-BC per le relazioni peer del cluster. IPSpace personalizzato non supportato.
- Il nome del gruppo di coerenza deve essere univoco.
- I volumi sul cluster secondario (di destinazione) devono essere di tipo DP.
- Le SVM primarie e secondarie devono essere in relazione peered.

#### **Fasi**

È possibile configurare un gruppo di coerenza utilizzando l'interfaccia utente di ONTAP o Gestione sistema.

A partire da ONTAP 9.10.1, ONTAP offre un endpoint di gruppo coerente e un menu in Gestione sistema, che offre utility di gestione aggiuntive. Se si utilizza ONTAP 9.10.1 o versione successiva, vedere ["Configurare un](https://docs.netapp.com/it-it/ontap/consistency-groups/configure-task.html) [gruppo di coerenza"](https://docs.netapp.com/it-it/ontap/consistency-groups/configure-task.html) quindi ["configurare la protezione"](https://docs.netapp.com/it-it/ontap/consistency-groups/protect-task.html) Per creare una relazione SM-BC.

#### **System Manager**

- 1. Sul cluster primario, accedere a **protezione > Panoramica > Proteggi per la business continuity > Proteggi LUN**.
- 2. Selezionare i LUN che si desidera proteggere e aggiungerli a un gruppo di protezione.
- 3. Selezionare il cluster di destinazione e SVM.
- 4. Per impostazione predefinita, l'opzione **Inizializza relazione** è selezionata. Fare clic su **Save** (Salva) per iniziare la protezione.
- 5. Accedere a **Dashboard > Performance** per verificare l'attività IOPS per le LUN.
- 6. Nel cluster di destinazione, utilizzare System Manager per verificare che la protezione per la relazione di business continuity sia sincronizzata: **Protezione > relazioni**.

#### **CLI**

1. Creare una relazione di gruppo di coerenza dal cluster di destinazione. `destination::> snapmirror create -source-path *source-path* -destination-path *destination-path* -cg-item -mappings *volume-path* -policy *policy-name*

 $\dot{E}$  possibile mappare fino a 12 volumi costitutivi utilizzando cq-item-mappings sul snapmirror create comando.

Nell'esempio seguente vengono creati due gruppi di coerenza: cq\_src\_ on the source with `vol1 e. vol2 e un gruppo di coerenza di destinazione mirrorato, cg\_dst.

```
destination::> snapmirror create -source-path vs1_src:/cg/cg_src
-destination-path vs1_dst:/cg/cg_dst -cg-item-mappings
vol_src1:@vol_dst1,vol_src2:@vol_dst2 -policy AutomatedFailOver
```
2. Dal cluster di destinazione, inizializzare il gruppo di coerenza.

```
destination::>snapmirror initialize -destination-path destination-
consistency-group
```
3. Verificare che l'operazione di inizializzazione sia stata completata correttamente. Lo stato deve essere InSync.

snapmirror show

4. Su ciascun cluster, creare un igroup in modo da poter mappare le LUN all'iniziatore sull'host dell'applicazione.

```
lun igroup create -igroup name -protocol fcp|iscsi -ostype os -initiator
initiator_name
```
5. Su ciascun cluster, mappare i LUN all'igroup:

lun map -path *path\_name* -igroup *igroup\_name*

6. Verificare che la mappatura LUN sia stata completata correttamente con lun map comando. Quindi, è possibile scoprire i nuovi LUN sull'host dell'applicazione.

#### **Informazioni sul copyright**

Copyright © 2024 NetApp, Inc. Tutti i diritti riservati. Stampato negli Stati Uniti d'America. Nessuna porzione di questo documento soggetta a copyright può essere riprodotta in qualsiasi formato o mezzo (grafico, elettronico o meccanico, inclusi fotocopie, registrazione, nastri o storage in un sistema elettronico) senza previo consenso scritto da parte del detentore del copyright.

Il software derivato dal materiale sottoposto a copyright di NetApp è soggetto alla seguente licenza e dichiarazione di non responsabilità:

IL PRESENTE SOFTWARE VIENE FORNITO DA NETAPP "COSÌ COM'È" E SENZA QUALSIVOGLIA TIPO DI GARANZIA IMPLICITA O ESPRESSA FRA CUI, A TITOLO ESEMPLIFICATIVO E NON ESAUSTIVO, GARANZIE IMPLICITE DI COMMERCIABILITÀ E IDONEITÀ PER UNO SCOPO SPECIFICO, CHE VENGONO DECLINATE DAL PRESENTE DOCUMENTO. NETAPP NON VERRÀ CONSIDERATA RESPONSABILE IN ALCUN CASO PER QUALSIVOGLIA DANNO DIRETTO, INDIRETTO, ACCIDENTALE, SPECIALE, ESEMPLARE E CONSEQUENZIALE (COMPRESI, A TITOLO ESEMPLIFICATIVO E NON ESAUSTIVO, PROCUREMENT O SOSTITUZIONE DI MERCI O SERVIZI, IMPOSSIBILITÀ DI UTILIZZO O PERDITA DI DATI O PROFITTI OPPURE INTERRUZIONE DELL'ATTIVITÀ AZIENDALE) CAUSATO IN QUALSIVOGLIA MODO O IN RELAZIONE A QUALUNQUE TEORIA DI RESPONSABILITÀ, SIA ESSA CONTRATTUALE, RIGOROSA O DOVUTA A INSOLVENZA (COMPRESA LA NEGLIGENZA O ALTRO) INSORTA IN QUALSIASI MODO ATTRAVERSO L'UTILIZZO DEL PRESENTE SOFTWARE ANCHE IN PRESENZA DI UN PREAVVISO CIRCA L'EVENTUALITÀ DI QUESTO TIPO DI DANNI.

NetApp si riserva il diritto di modificare in qualsiasi momento qualunque prodotto descritto nel presente documento senza fornire alcun preavviso. NetApp non si assume alcuna responsabilità circa l'utilizzo dei prodotti o materiali descritti nel presente documento, con l'eccezione di quanto concordato espressamente e per iscritto da NetApp. L'utilizzo o l'acquisto del presente prodotto non comporta il rilascio di una licenza nell'ambito di un qualche diritto di brevetto, marchio commerciale o altro diritto di proprietà intellettuale di NetApp.

Il prodotto descritto in questa guida può essere protetto da uno o più brevetti degli Stati Uniti, esteri o in attesa di approvazione.

LEGENDA PER I DIRITTI SOTTOPOSTI A LIMITAZIONE: l'utilizzo, la duplicazione o la divulgazione da parte degli enti governativi sono soggetti alle limitazioni indicate nel sottoparagrafo (b)(3) della clausola Rights in Technical Data and Computer Software del DFARS 252.227-7013 (FEB 2014) e FAR 52.227-19 (DIC 2007).

I dati contenuti nel presente documento riguardano un articolo commerciale (secondo la definizione data in FAR 2.101) e sono di proprietà di NetApp, Inc. Tutti i dati tecnici e il software NetApp forniti secondo i termini del presente Contratto sono articoli aventi natura commerciale, sviluppati con finanziamenti esclusivamente privati. Il governo statunitense ha una licenza irrevocabile limitata, non esclusiva, non trasferibile, non cedibile, mondiale, per l'utilizzo dei Dati esclusivamente in connessione con e a supporto di un contratto governativo statunitense in base al quale i Dati sono distribuiti. Con la sola esclusione di quanto indicato nel presente documento, i Dati non possono essere utilizzati, divulgati, riprodotti, modificati, visualizzati o mostrati senza la previa approvazione scritta di NetApp, Inc. I diritti di licenza del governo degli Stati Uniti per il Dipartimento della Difesa sono limitati ai diritti identificati nella clausola DFARS 252.227-7015(b) (FEB 2014).

#### **Informazioni sul marchio commerciale**

NETAPP, il logo NETAPP e i marchi elencati alla pagina<http://www.netapp.com/TM> sono marchi di NetApp, Inc. Gli altri nomi di aziende e prodotti potrebbero essere marchi dei rispettivi proprietari.